自動車整備のトータルサポート

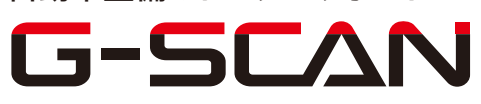

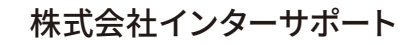

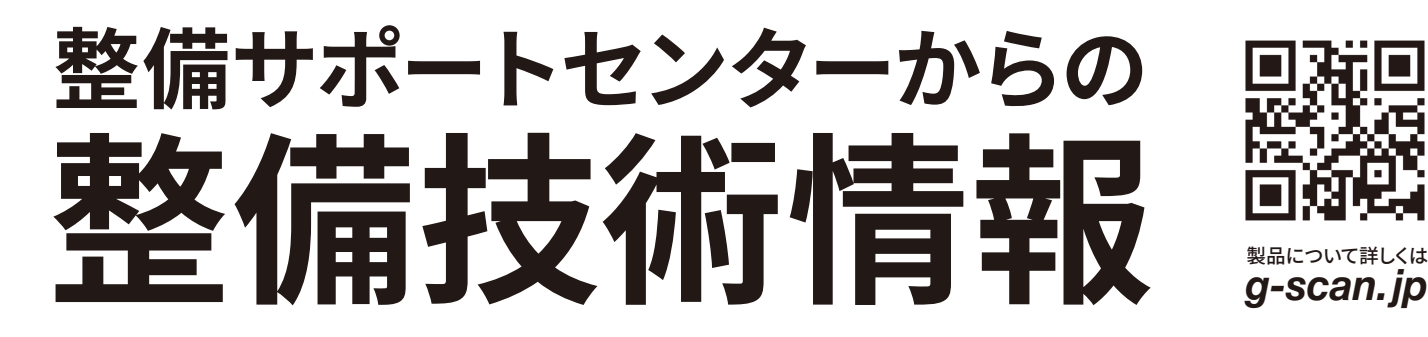

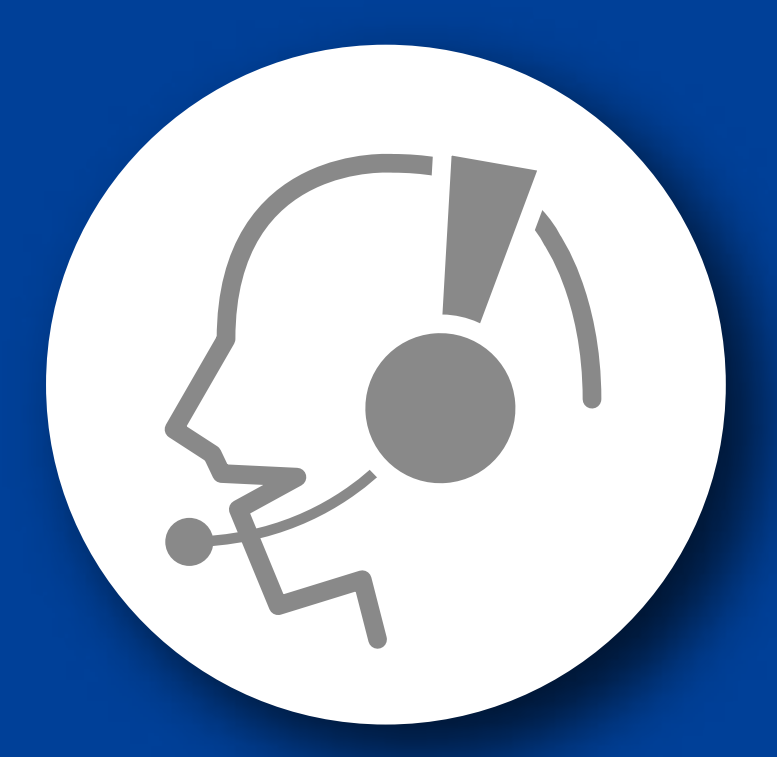

# 整備サポートセンター

## サポート費 ¥ 27,500 数/年

月~金 10:00~17:00/土 10:00~15:00 (祝祭日、休業日は除く)

## ヤリス(KSP210/MXPA1#系)

### ATF(CVT フルード)熱劣化推定値初期化

■対応車種: ヤリス(KSP210/MXPA1#系) ■対応年式:令和2年2月~

G-scan を使用して行うヤリス(KSP210 系)の ATF 熱劣化推定値初期化要領を記載し ますので、参考にしてください。

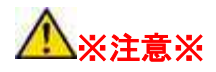

・CVT フルード交換後は「ATF 熱劣化推定値初期化」を実行してください。

・トランスアクスルの修理等で CVT フルード全油量の約 50%以上を交換したときは、 「ATF 熱劣化推定値初期化」を実行してください。

・データ表示の「ATF 熱劣化推定値」が 50000 以上の場合は CVT フルードの熱劣化 が考えられるため、CVT フルードを交換してください。

#### ATF(CVT)フルード熱劣化推定値初期化要領

1.IG SW OFF の状態で、G-scan を DLC3 コネクタ(OBD16 ピン)に接続してください。

2.IG SW ON の状態で、G-scan の電源を ON にして車種、システムを選択してくださ い。選択するシステムに関しては『ECT/SMT/MMT』を選択してください。

#### ※注意※

・エンジンは始動しないでください。

3. 診断メニューにおいて、『作業サポート』を選択してください。

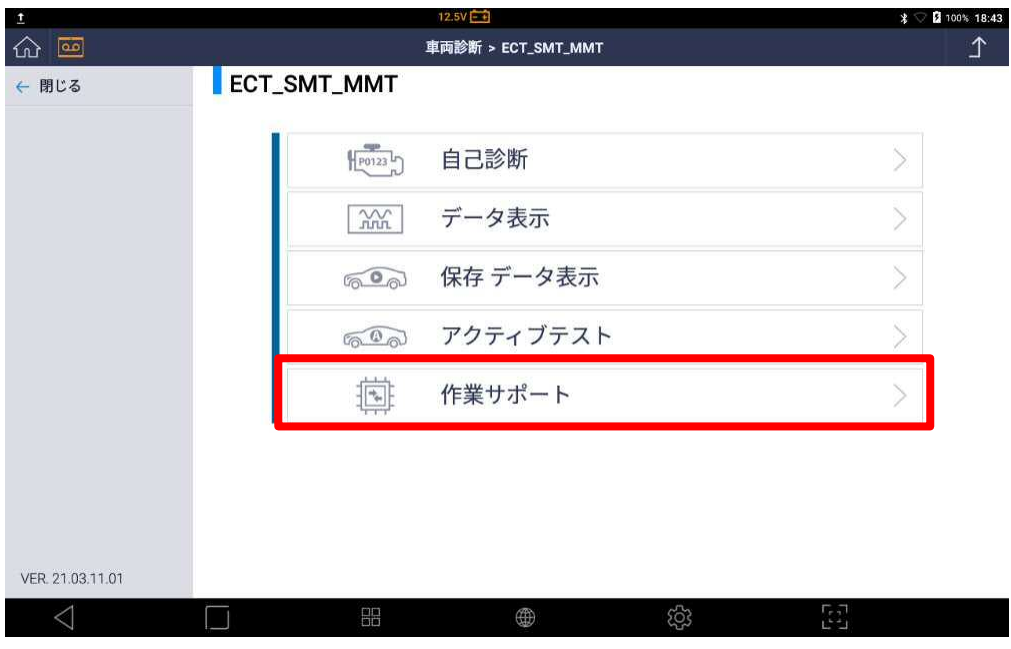

〈図:作業サポートを選択〉

4.『ATF 熱劣化推定値初期化』の項目を選択してください。

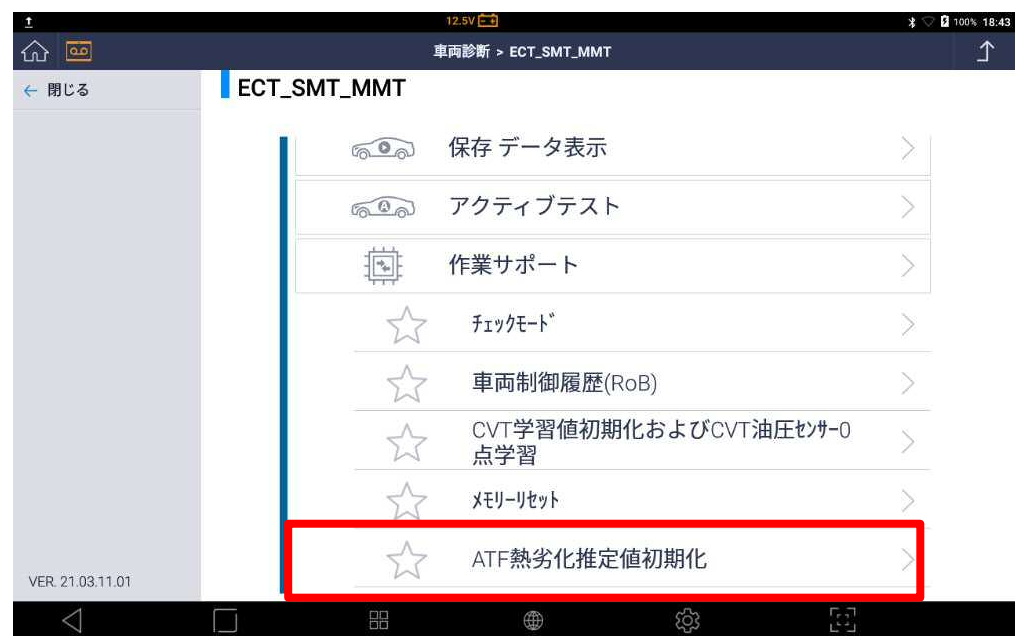

〈図:ATF 熱劣化推定値初期化を選択〉

5.注意メッセージを確認し、OK ボタンを押してください。

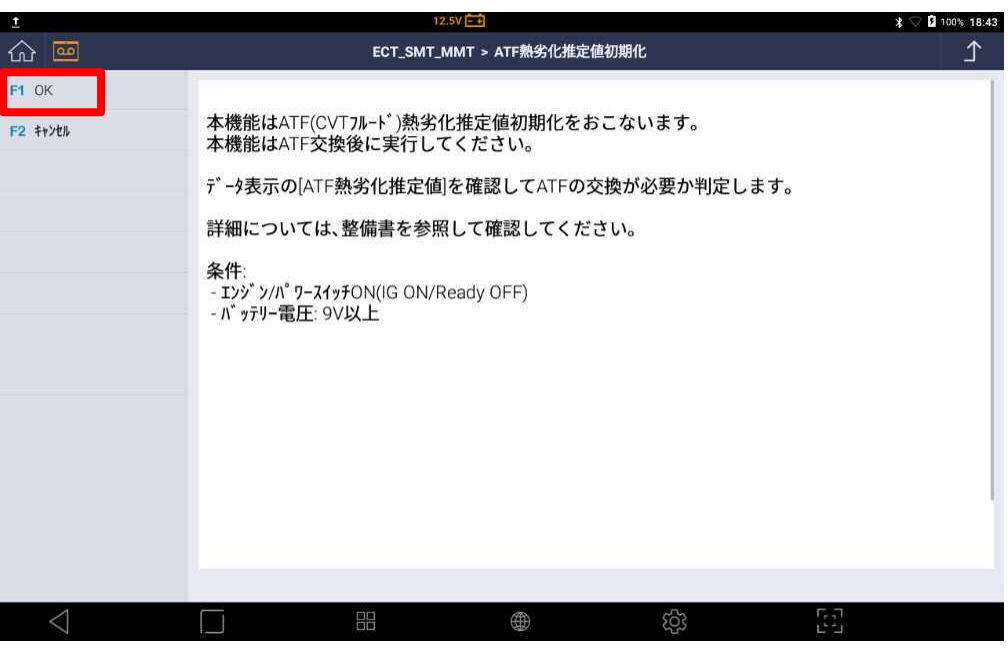

〈図:注意メッセージを確認〉

6.初期化完了メッセージを確認後 OK ボタンを押してください。

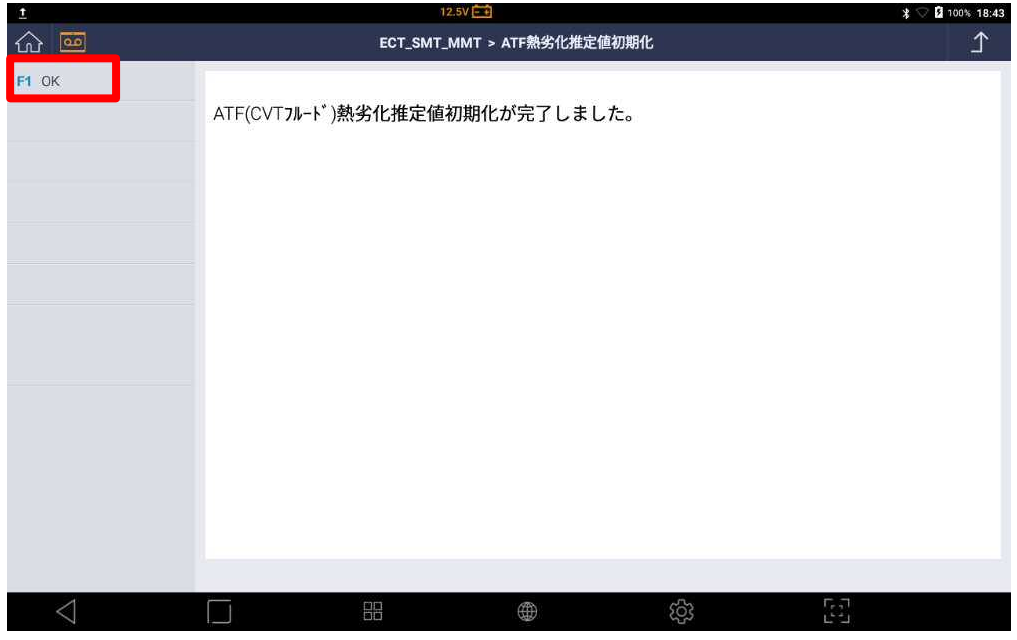

〈図:初期化完了〉

#### 問い合わせ窓口

■ アフターサポート

ナビダイヤル 0570-064-737

受付時間:月~金 10:00~17:00 ※祝日、休業日は除く ※IP電話・PHSからはご利用出来ません

音声ガイダンスに従って、ご希望の番号を押してください

- ① 整備サポートセンター
- ② 製品保守センター
- ③ アフターサービス更新のお申込み

株式会社インターサポート 〒310-0803 茨城県水戸市城南 1 丁目 6 番 39 号 Tel 029-303-8021(代)/ Fax 029-303-8022 https://www.inter-support.co.jp/